*1902/I04B, 1903/104B, 1906/104B, 1907/I04B, 1908/104B 1909/I04B, 1916/104B, 1918/104B, 1919/104B, 1922/104B 1923/104B, 1924/104B, 1925/104B, 1926/104B INFORMATION COMMUNICATION TECHNOLOGY (Practical) July 2017 Paper 2 Time: 2 hours*

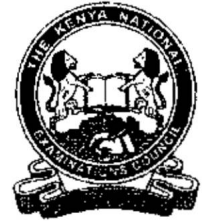

### *THE KENYA NATIONAL EXAMINATIONS COUNCIL*

*CRAFT CERTIFICATE IN SALES AND MARKETING CRAFT CERTIFICATE IN SUPPLY CHAIN MANAGEMENT CRAFT CERTIFICA I E IN BUSINESS MANAGEMENT CRAFT CERTIFICATE IN COOPERATIVE MANAGEMENT CRAFT CERTIFICATE IN HUMAN RESOURCE MANAGEMENT CRAFT C ERTIFICATE IN ROAD T RANSPORT MANAGEMENT CRAFT CERTIFICAT E IN MARITIME TRANSPORT OPERAT IONS CRAFT CERTIFICATE IN FOUR GUIDING AND OPERATIONS CRAFT CERTIFICATE IN TOUR GUIDING AND TRAVEL OPERATIONS CRAFT CERTIFICATE IN PROJECT MANAGEMENT* **CRAFT CERT IFICATE IN CLERICAL OPERATIONS CRAFT CERTIFICATE IN INVESTMENT' MANAGEMENT** *CRAFT CERT IFICAT E IN MARITIME TRANSPORT LOGIST ICS* **CRAFT CERT IFICA I E IN HUMAN RESOURCE M ANAGEMENT** *MODULE I INFORMATION COMMUNICATION TECHNOLOGY (Practical)* **648, 1907/1048, 1908/1048 MCCOLOGY (Pactical)**<br> **648, 1917/1048, 1927/1048**<br> **648, 1917/1048**, 1927/1048<br> **648, 1926/1048**<br> **CCATION TECHNOLOGY (Precised)**<br> **CERTIFICATE IN SALES AND MARKETING**<br> **CERTIFICATE IN SUPPLY CHA** 

*Paper 2 2 hours*

### *INSTRUCTIONS TO CANDIDATES*

*You have ten minutes to read through the instructions and the paper before starting the examinations. Any problem with the computer should be reported to the invigilator immediately. Direct any queslion(s) to the invigilator only. Conversing with fellow students may lead io disqualification. Write your name and index number on the answer booklet and rewritable CD Type your name and index number as a header on each printed page. Perform all the three tasks. Each task carries 20 marks. Read the instructions of each task carefully. Print on one side of the paper only and use afresh sheet ofpaper for each task. Ensure that all your printed work is inserted in the answer booklet at the end of the examination. Hand over your question paper, answer booklet and rewritable CD to the invigilator.*

> *This paper consists of 8 printed pages. Candidates should check the question paper to ascertain that all the pages are printed as indicated and that no questions are missing.*

# **KNECIPIC INSTRUCTIONS TO CANDIDATE**

- *1. Create a folder named KNECEXAM on the desktop.*
- *2. Ensure that the KNECEXAM folder and all its content is burnt onto the Rewritable CD at the end of the examination.*

Knecnot[es.co.k](easytvet.com)e

*1902/104B, 1903/104B, 1906/104B, 1907/104B 1908/1 (MB, 1909/104B. 1916/104B, 1918/104B 1919/104B, 1922/104B, 1923/104B, 1924/104B 1925/104B. 1926/104B .July 2017 2*

 $\ddot{\cdot}$ 

### *TASK 1*

*Open a word processing program and type the following document as it appears. Save it as Data Analysis in the KNECEXAM folder. (7 marks) (a) (i)*

# *DATA ANALYSIS*

*A nalysis of data is a process of inspecting, cleaning, transforming, and modeling data with the goal of discovering useful information, suggesting conclusions, and supporting decision-making.*

*Data analysis has multiple aspects and approaches, encircling varied techniques under a variety of names, in different business, science, and social science domains.*

*Data mtiwtg is a data analysis technique that focuses on modeling and knowledge discovery for predictive rather than purely descriptive purposes. In statistics, people divide data analysis into the following:*

- *❖ descriptive statistics*
- *❖ exploratory data analysis(EDA),*
- *❖ confirmatory data analysis (CDA).*

*EDA focuses on discovering new features in the data and CDA on confirming or falsifying existing hypotheses. Data integration is a pioneer in data analysis, and data analysis is closely linked to data visualization and data dissemination.* **KNECT (S.CO.KE**<br>
processing program and type the following document as it appears. Save it<br> *CT* marks)<br>
sixis in the KNECEXAM folder.<br>
DATA ANALYSIS<br>
a process of inspecting, cleaning, transforming, and modeling data wi

- (ii) Format the title to : Font: Algerian ; **Man** Size: 16; Font style : Bold; Font Effect: *Engrave. (2 marks)*
- *(iii) Format the third paragraph to: Two columns with a line between and Double line* spacing (1 mark)
- *(iv) Insert a watermark with the text "DATA ANALYSIS" to appear diagonally on the* document. (2 marks)
- *(b) The management of Messo Hotels intends to visit some tour companies to familiarize themselves with the services offered. The hotel management has therefore decided to formally communicate their intention through letters.*

```
1902/104B, 1903/104B, 1906/104B, 1907/104B
1908/104B, 1909/104B, 1916/104B, 1918/104B
1919/104B, 1922/104B, 1923/104B, 1924/104B
1925/104B, 1926/104B
July 2017 3 Turn over
```
*(i) Open a word processing program and create the following document as it appears. Save it as main document in the KNECEXAM folder. (3 marks)*

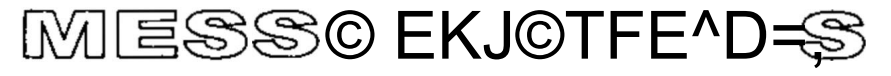

*©©©©©©*

*To; « Title » «Name> « Company» «Addrcss» «City»*

# *SUBJECT: REQUEST FOR A VISIT*

*We would wish to visit your «Cornpany» on «I)ale» to familiarize ourselves with the services you are offering. This will enable us to make informed decision on future business engagements.*

*Yours faithfully.*

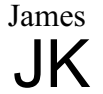

*Director*

*(ii) The management of Messo I lotels maintains a list of contacts of various lour companies and the date of proposed visitation as shown in fable 1.* Open a word processing program and **create** the table as it appears. Save it as *datasource* in the **KNECEXAM** *folder.* (3 marks)

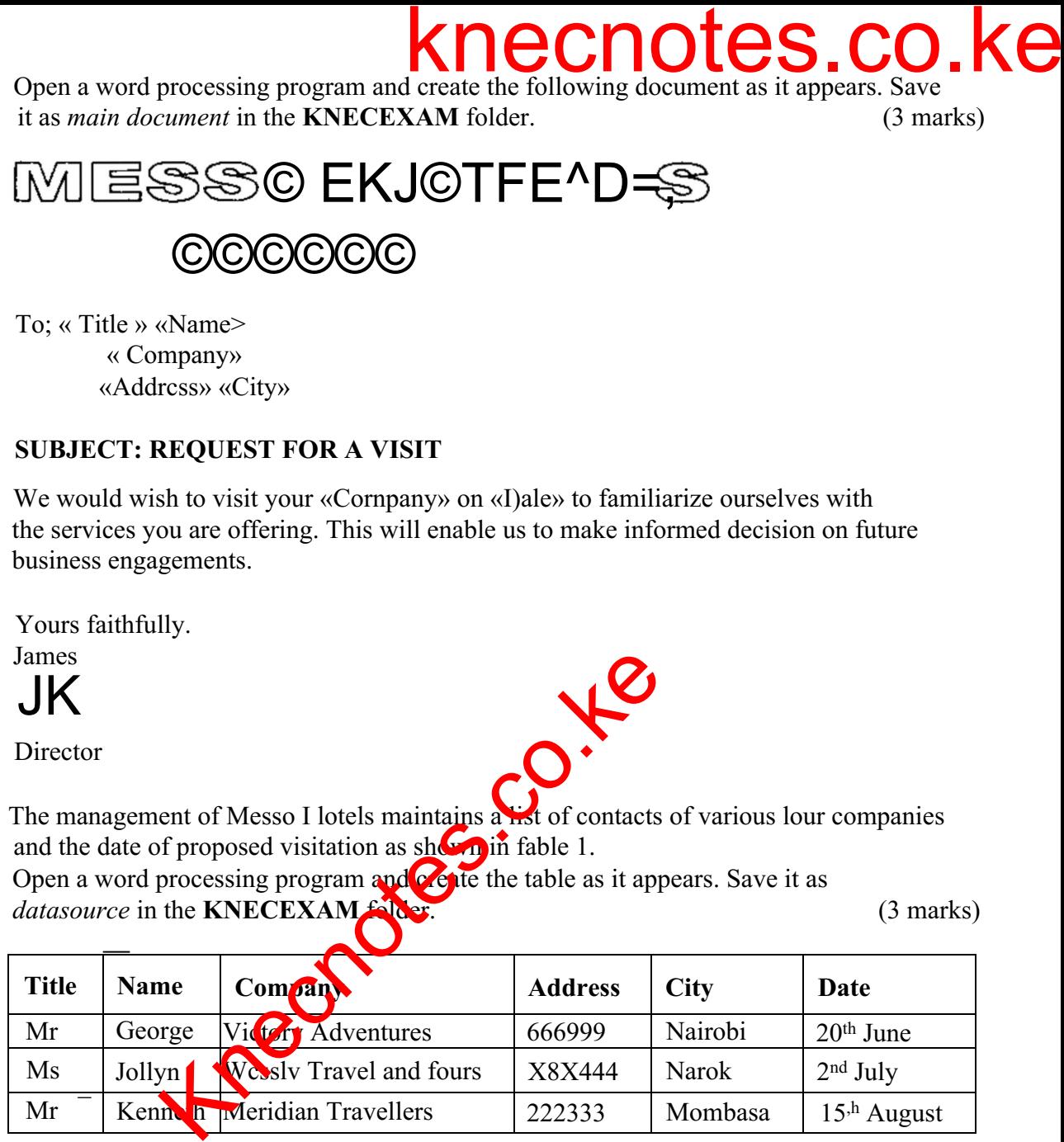

*fable 1*

*(c) (i) Merge the with the datasource.*

*'-(ii) Save the merged document as letters in the KNECEXAM folder. (I mark)*

- *(d) Print out later each of the following documents:*
	- *(i) data analysis;*
	- *(ii) main document;*
	- *(iii) letters. (1 mark)*

# *TASK 2*

*A commercial bank computes the cost of mileage its sales representative incur monthly using a spreadsheet program. Figure 1 shows an extract of the weekly mileage travelled by each sales representative for the month of January 2016. Use it to answer the questions that follow.*

*(a) (i) Open a spreadsheet program and key in the data in sheet 1 as it appears. Save the workbook as Travel in the KNECEXAM folder . (8 marks)*

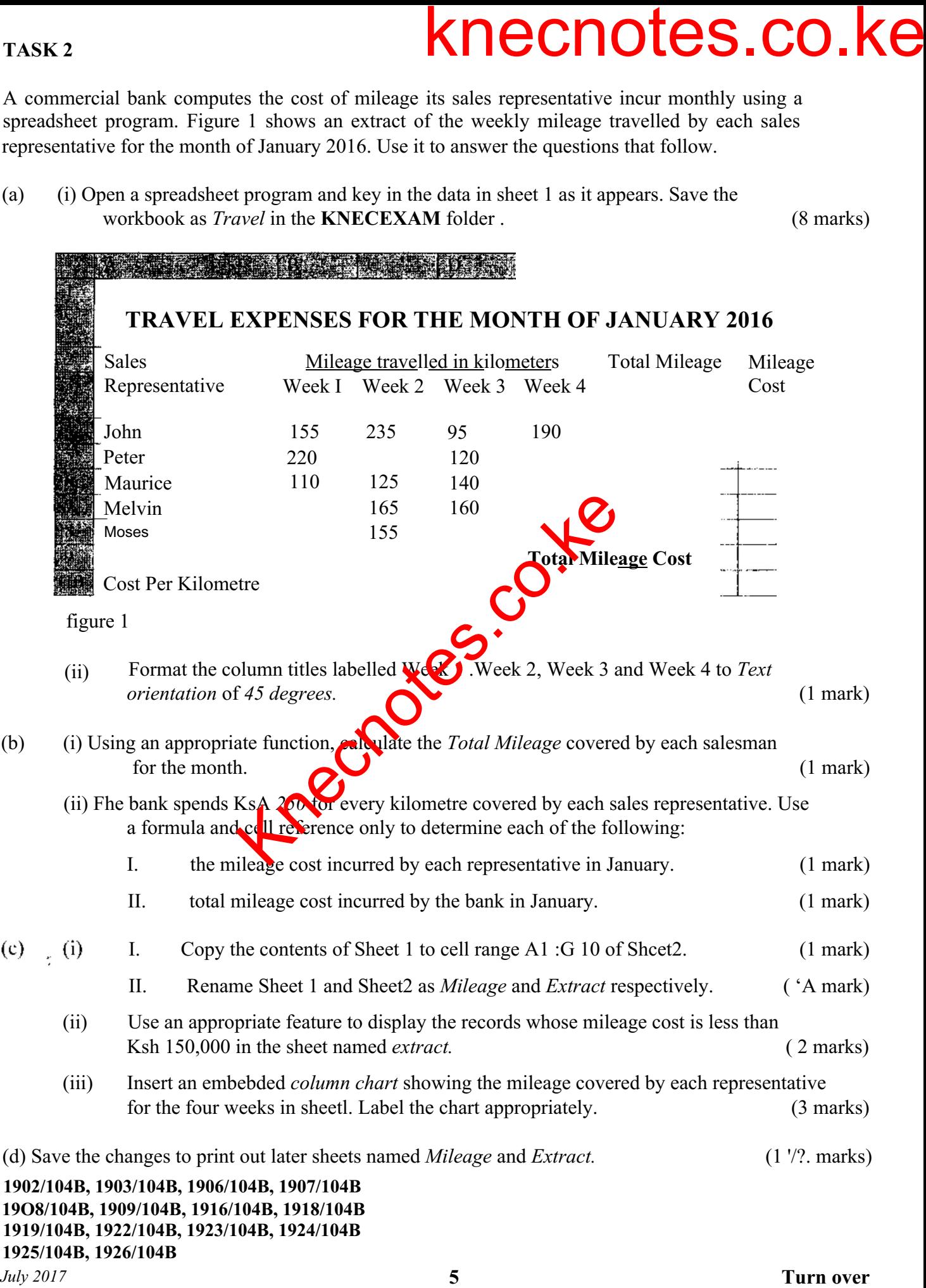

### *TASK 3*

*A data analyst has been invited to facilitate a seminar on the topic "Statistical Data". He has therefore decided to use a presentation program to prepare his lecture notes.*

*(a) Open a presentation program and create the slides as they appear in Figure 2. Save the presentation as DATA in the KNECEXAM folder. (15 marks)*

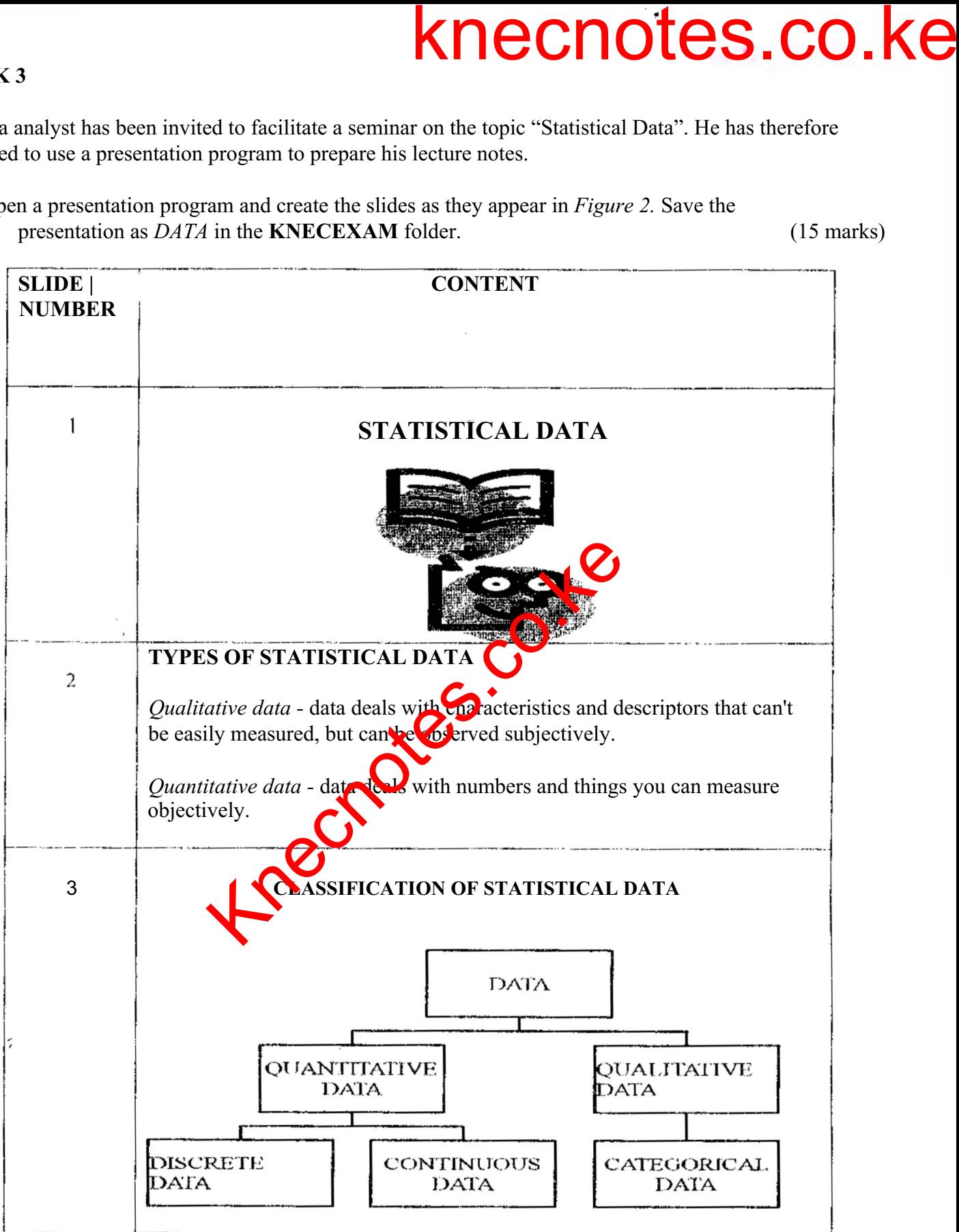

*1902/104B, 1903/104B, 1906/104B, 1907/104B 1908/104B, 1909/104B, 1916/104B, 1918/104B 1919/I04B, 1922/104B, 1923/104B, 1924/104B 1925/104B, 1926/104B July 2017 6*

## *Examples of Data*

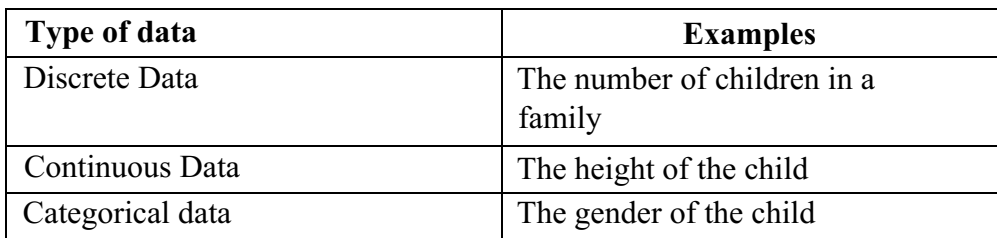

# *TECHNIQUES OF COLLECTING STATISTICAL DATA*

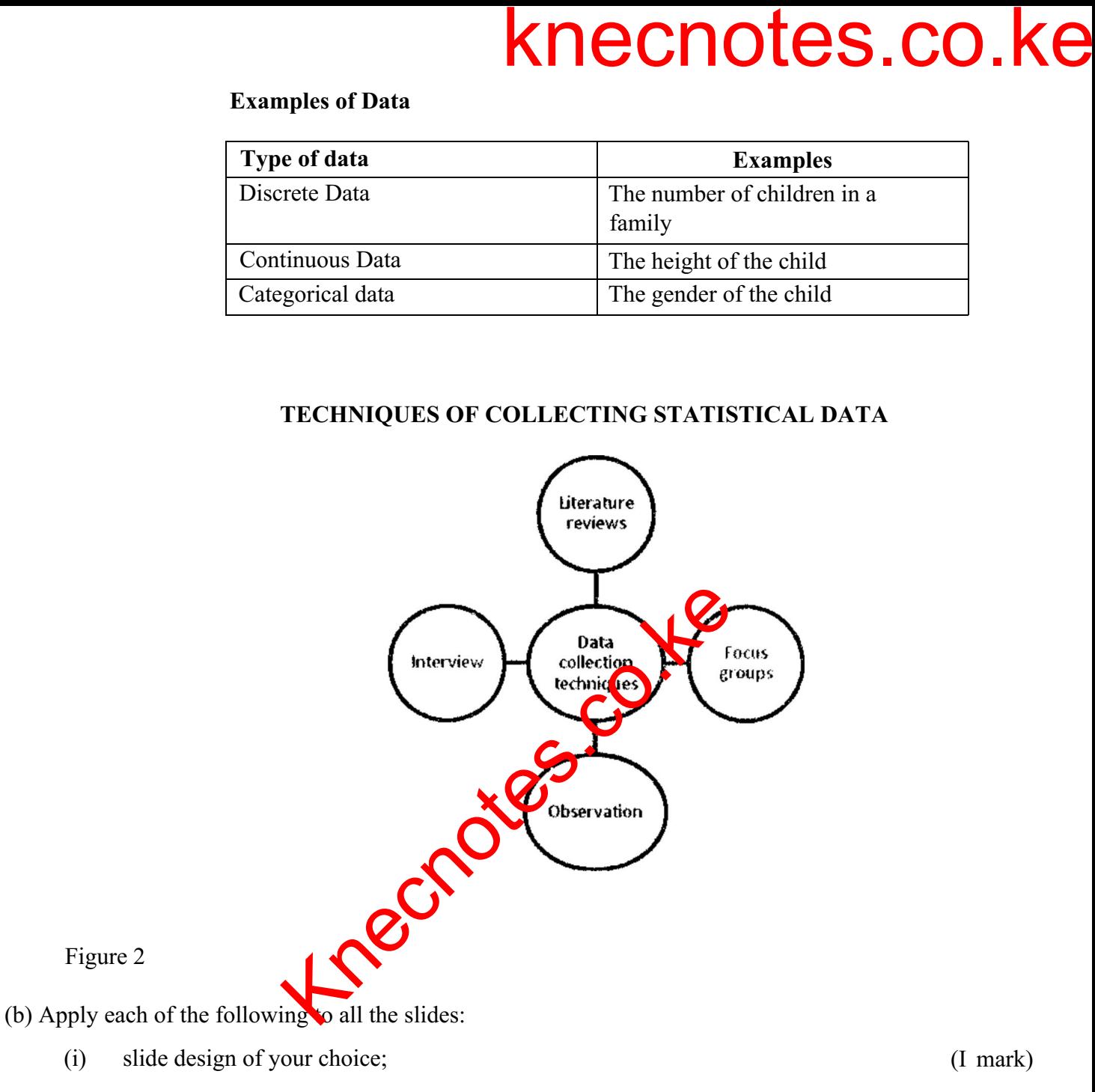

- *(ii) slide transition of your choice ; (I mark)*
- *'(iii) slide number as footer. (1 mark)*

*I902/104B, 1903/104B, 1906/104B, 1907/104B 1908/104B, 1909/104B, 1916/104B, 1918/104B 1919/104B, 1922/104B, 1923/104B, 1924/104B I925/104B, 1926/104B July 2017 7 Turn over*

*(I mark)*

*(q) Save the changes to print out later data as handout with three slides per page. (2 marks)*

*THIS IS THE LAST PRINTED PAGE.* Knecnote[s.co.ke](easytvet.com)<br>
Knecnotes.co.ke<br>
THIS IS THE LAST PRIME CO.ke

*1902/104B, 1903/104B, 1906/104B, 1907/104B 1908/104B, 1909/104B, 1916/104B, 1918/104B 1919/104B, 1922/1 (MB, 1923/104B, 1924/104B 1925/104B, 1926/104B July 2017 8*

 $\tilde{\zeta}$